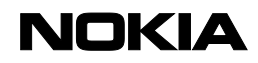

# Get More From Your 2018 Nokia Benefits

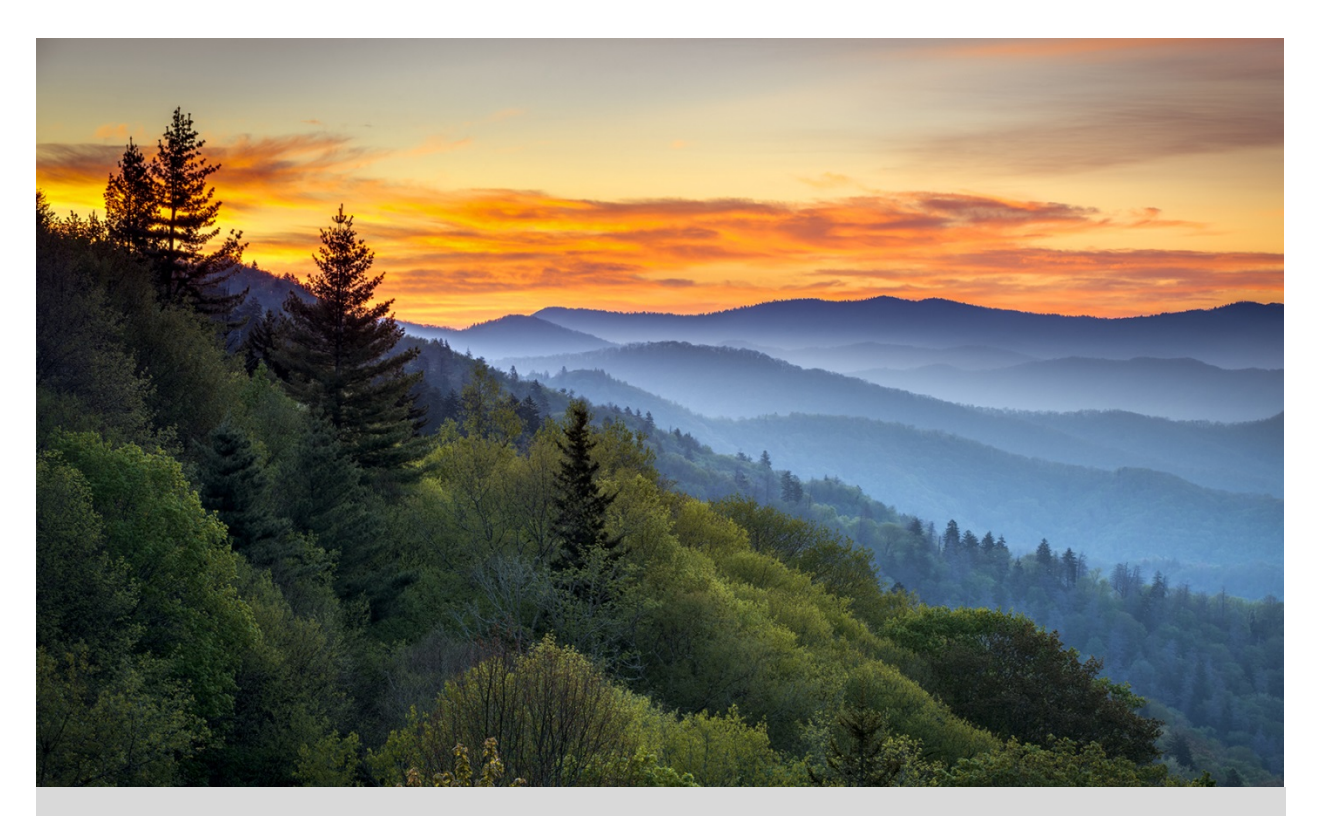

## Important Information About Using Your Benefits in 2018

For Participants in the Active Represented Plan Design

# What's Inside

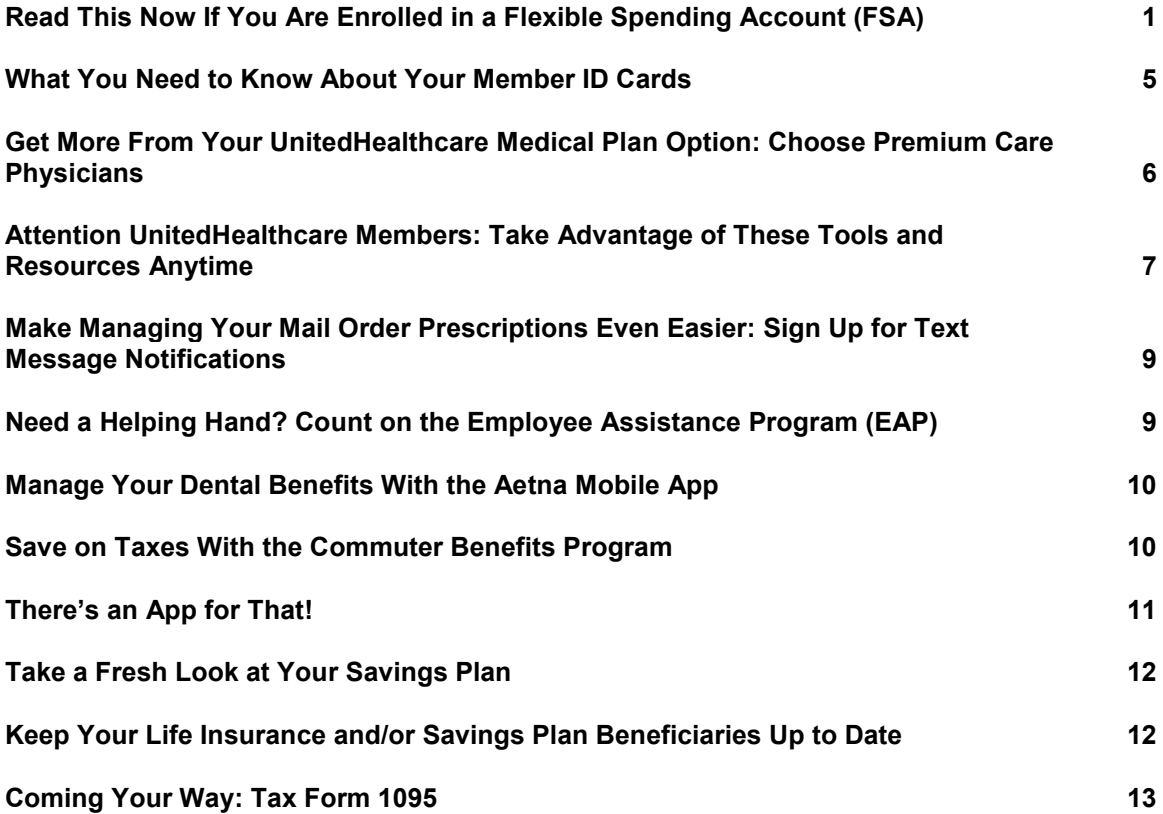

# <span id="page-2-0"></span>Read This Now If You Are Enrolled in a Flexible Spending Account (FSA)

As the new year approaches, here are some important things to keep in mind if you are enrolled in a Health Care Flexible Spending Account (HFSA) and/or Dependent Care Flexible Spending Account (DFSA) for 2017 and/or 2018.

## Upcoming FSA Deadlines

Keep track of these key dates for your 2017 and/or 2018 FSA(s):

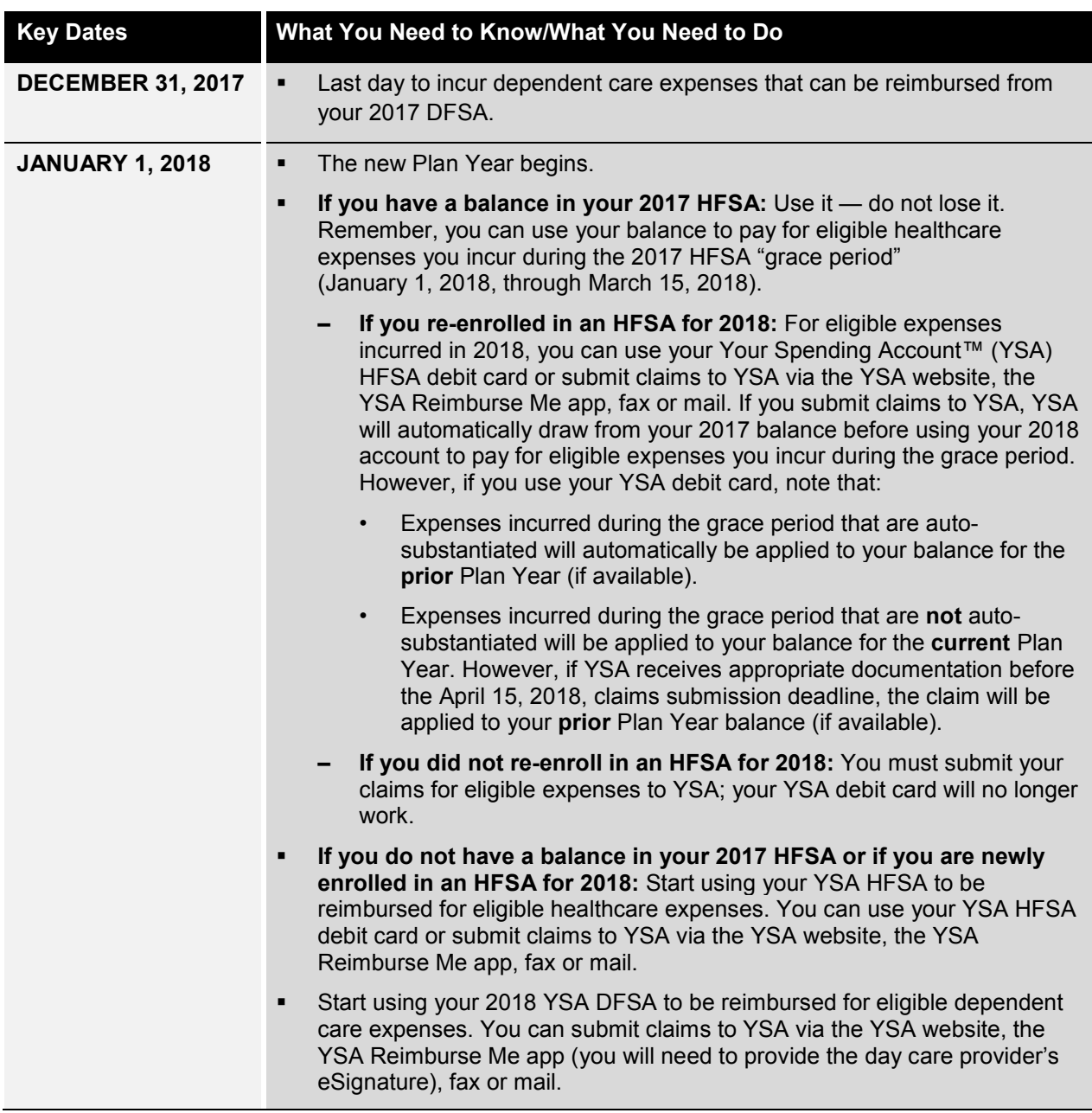

*Continued on next page*

#### *Continued from previous page*

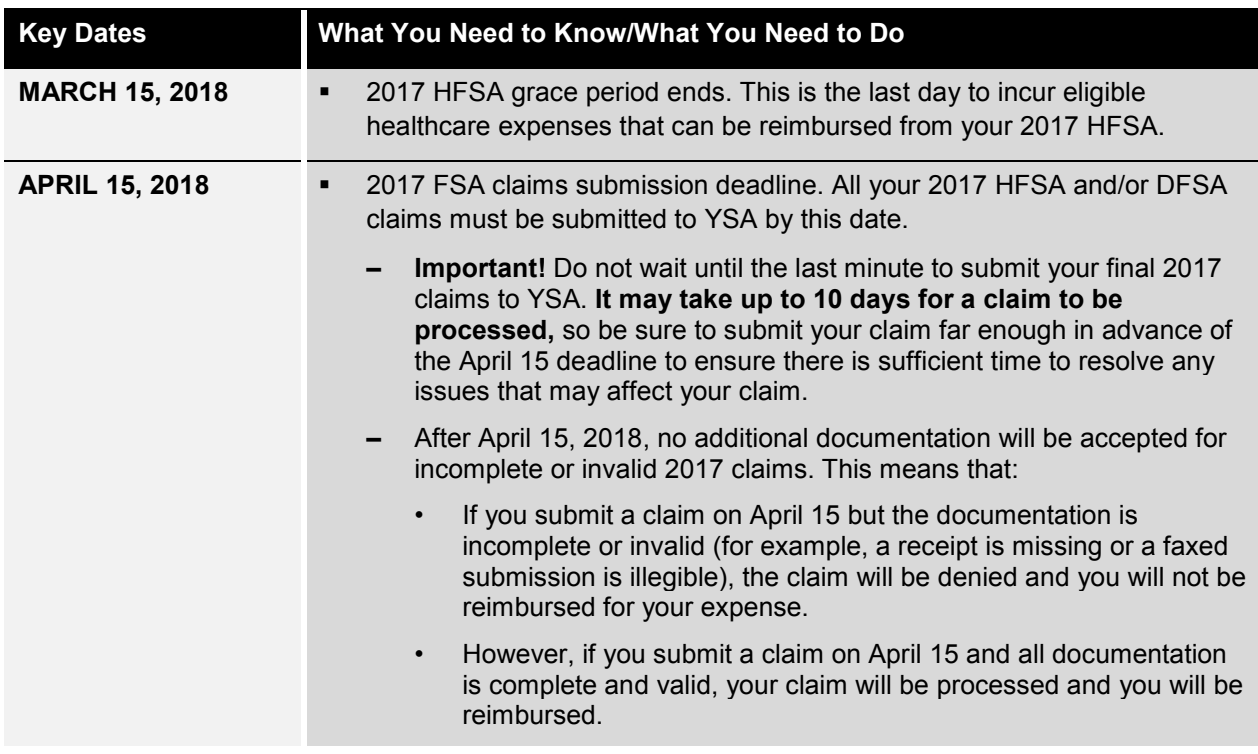

#### Other Important Reminders

Here are some additional important reminders about your HFSA and/or DFSA.

#### Manage Your FSA(s) From Anywhere

Remember, you can manage your HFSA and/or DFSA on the go from your Apple<sup>®</sup> or Android™ mobile device with the YSA Reimburse Me mobile app.

Use the app to:

- **Save time.** Submit claims for reimbursement, quickly and conveniently, from anywhere, anytime.
- **Save money.** Forget the postage! Submit your documentation by uploading a picture of your receipt (taken with or stored on your mobile device) with your claim.
- **Get immediate access.** View account information on demand, including balances, card transactions and claim status.

Getting the app is easy. Just locate the Reimburse Me app in your mobile device's app store and download it onto your device.

> **Did You Know?**  For faster claims reimbursement, you can submit receipts directly to YSA online.

#### Hold on to Your YSA Debit Card

You can continue to use your current YSA card in 2018 for 2018 Plan Year expenses. You will receive a new card shortly before your current card expires.

#### Over-the-Counter Prescription Requirement for HFSA Expenses

To be reimbursed for an over-the-counter (OTC) drug purchase from your HFSA, you must provide a written prescription from your doctor and an itemized receipt. The prescription must include the following: date, dosage, patient's name, provider's signature and address, and specific name of the prescribed item.

OTC prescriptions are valid as follows:

- **Prescriptions for a single fill** are valid for the lesser of 12 months or the end of the Plan Year (which includes the 2½-month grace period for submitting eligible healthcare expenses).
- **Prescriptions that include refills** are valid for a maximum of 12 months from the date on the prescription.

#### How Do You Get Reimbursed?

**Check Out FSAstore.com: Your One-Stop Shop for HFSA-Eligible Products**  FSAstore.com eliminates the guesswork about eligibility when you use your HFSA to pay for healthcare items other than prescription drugs. How? By selling only FSAeligible items — more than 4,000 in all such as first-aid supplies, sunscreen, contact lenses and solutions, over-the-counter medications and more. Shipping is free for orders over \$50 and discounts are available.

**Important:** You must submit a doctor's prescription to purchase some OTC drugs from FSAstore.com. Drugs that require a prescription are clearly indicated on the website, as is the process for submitting the prescription.

You can use your YSA debit card to pay for any eligible purchase, and you will not need to submit receipts to YSA. However, it is recommended that you keep your receipts for your tax records.

You can link to FSAstore.com from the YSA website on YBR, or directly at [FSAstore.com.](https://fsastore.com/)

Getting reimbursed through your HFSA and/or DFSA is easy. Here are the simple steps to take:

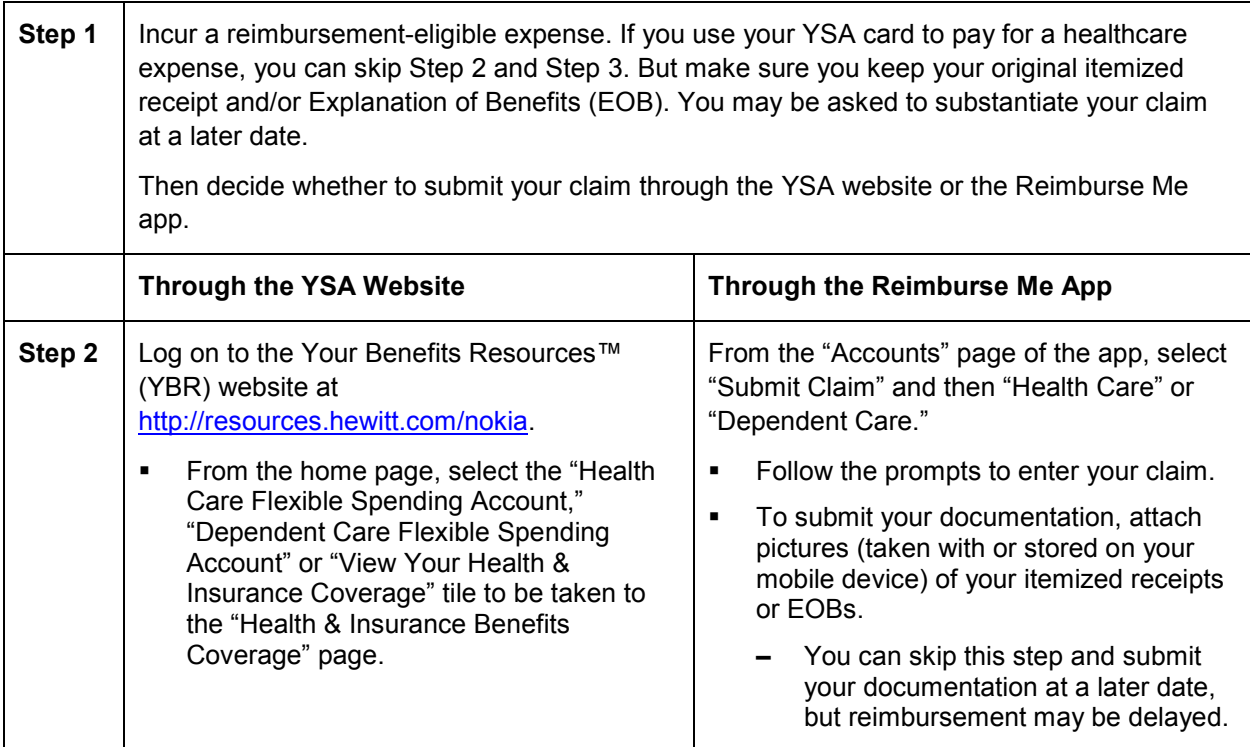

*Continued on next page*

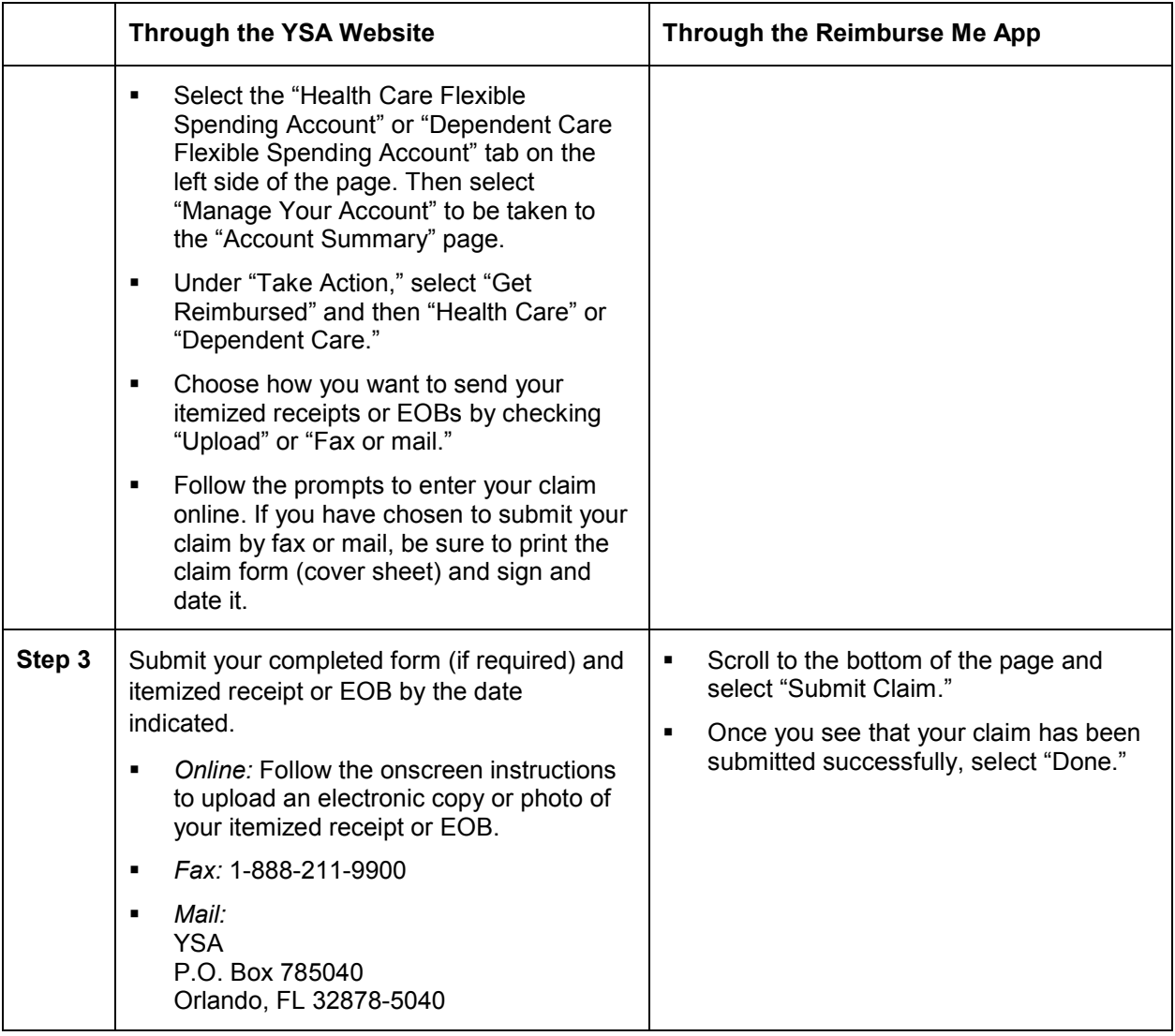

#### What Documentation Do You Need to Be Reimbursed From Your HFSA?

To process your reimbursement from your HFSA, you need to include an EOB from your healthcare carrier or a copy of your itemized receipt for the expense. Eligible receipts must contain:

- Name of the service provider or retailer;
- Date of the service or purchase;
- **IDENT** Identification of the drug or product, or a description of the service;
- Purchase amount for each product or service; and
- Total purchase amount.

#### **Hang on to Those Receipts!**

If you cannot provide proof of an HFSA claim with a receipt, your HFSA card will be deactivated and you will be asked to either submit payment to cover the expense or submit substitute receipts for any other eligible out-of-pocket expense.

#### Enrolled in a DFSA? Use Provider Certification!

YSA's Provider Certification feature can help make filing your DFSA claims easier:

- **Print your online DFSA claim form from the YSA website.**
- Have your dependent care provider sign the Provider Certification section.
- When you file your claim, just submit the signed form. No receipts needed!

**Using the Reimburse Me app to file your DFSA claims?** With the app's Dependent Care E-Signature feature, you don't need to submit a hard-copy or electronic receipt from your dependent care provider for reimbursement. Just have your provider tap and sign the signature line of your mobile device's screen. Select "Next" and then complete the rest of the claims submission process as usual.

**Important:** Ensure that your dependent(s) qualify for a DFSA under Internal Revenue Service (IRS) guidelines. This means your dependent child must be under the age of 13.\*

\*Age limit does not apply if your dependent is mentally or physically incapable of self-care, lives with you for more than half of the calendar year and has not been able to provide more than one-half of his or her own support for the calendar year.

### For More Information

Questions about your FSA(s)? Contact YSA via a link on the YBR website at <http://resources.hewitt.com/nokia> or call the Nokia Benefits Resource Center at 1-888-232-4111. Representatives are available from 9:00 a.m. to 5:00 p.m., Eastern Time (ET), Monday through Friday.

# <span id="page-6-0"></span>What You Need to Know About Your Member ID Cards

Have you re-enrolled, or have you enrolled in medical (which includes prescription drug) and/or dental coverage for the first time? Here is what you need to know about your health plan member ID cards:

## Medical: Point of Service (POS) and Traditional Indemnity Members

- **Re-enrolled in medical coverage?** Continue to use your current member ID cards for medical services and prescription drugs in 2018. You will not receive new member ID cards.
- **Enrolled in medical coverage for the first time?** You will receive new member ID cards from the carriers by January 1.
- **If you have not received your new ID cards by January 1, or if you have misplaced your cards and need new ones,** you may print them out from the applicable carrier's website or call the applicable carrier for assistance. You will need to sign in or register in order to access the websites.
	- **– Medical (UnitedHealthcare® )**
		- Online: [www.myuhc.com](http://www.myuhc.com/) (Note that if you have re-enrolled in coverage for 2018, you may be prompted to set up a new username and password when you try to access the website.)
		- Phone: 1-800-577-8539 (if you are enrolled in the POS option) or 1-800-577-8567 (if you are enrolled in the Traditional Indemnity option)
	- **– Prescription drug (Express Scripts)** 
		- Online: [www.express-scripts.com](http://www.express-scripts.com/)
		- Phone: 1-800-336-5934

Starting in January, your healthcare provider or pharmacy should be able to confirm your coverage directly with UnitedHealthcare (medical) or Express Scripts (prescription drug).

## Medical: Health Maintenance Organization (HMO) Members

If you have re-enrolled, or you have enrolled in an HMO for the first time, contact the HMO for any questions about member ID cards. You can find contact information on the back of your HMO ID card (if you are currently enrolled) and in the Benefits At-a-Glance and Resource Contact Information booklet on the BenefitAnswers Plus website at [www.benefitanswersplus.com.](http://www.benefitanswersplus.com/)

Starting in January, your healthcare provider or pharmacy should be able to confirm your medical and prescription drug coverage directly with your HMO.

### Dental

Aetna does not issue dental member ID cards; you do not need to present an ID card to receive services under the plan. However, if you would like to have a member ID card, you can print one out from [www.aetna.com.](http://www.aetna.com./)

# <span id="page-7-0"></span>Get More From Your UnitedHealthcare Medical Plan Option: Choose Premium Care Physicians

Choosing a doctor is one of the most important health decisions you will make. The UnitedHealth Premium® Program can help.

#### How the UnitedHealth Premium Program Works

The UnitedHealth Premium Program uses evidence-based medicine and national standardized measures to evaluate physicians in various specialties. When you choose a Premium Care Physician, you can be sure that the doctor meets the program's criteria for providing quality and cost-effective care.

## How to Find a Premium Care Physician

Simply log on to [www.myuhc.com](http://www.myuhc.com/) and select "Find a Provider." Premium Care Physicians will be at the top of your search results. Look for two blue hearts and the words "Premium Care Physician" in the doctor's profile.

<span id="page-7-1"></span>**Keep in mind:** If a doctor does not have a Premium designation, it does not mean that he or she provides a lower standard of care. It could mean that the data available to UnitedHealthcare was not sufficient to include the doctor in the program or that the doctor practices in a specialty not evaluated as a part of the Premium designation program. All doctors who are part of the UnitedHealthcare network must meet rigorous credentialing requirements, which are separate from the Premium program.

# Attention UnitedHealthcare Members: Take Advantage of These Tools and Resources Anytime

UnitedHealthcare offers a number of tools and resources to help you manage your and your family's health and healthcare. All are available at **no additional cost to you**.

## Voice Identification (ID)

When you call UnitedHealthcare at the number on the back of your member ID card, you can use a voice ID to authenticate yourself going forward. Here is how it works:

During your call, you will have the option to record a voice ID while speaking your date of birth. Then, whenever you call UnitedHealthcare in the future, the system will recognize you when you say your birthdate.

If you prefer not to record a voice ID, no problem! Simply follow the system prompts to authenticate your identity every time you call. The choice is yours.

### Virtual Visits

When you do not feel well or your child is sick, the last thing you want to do is leave the comfort of home to sit in a waiting room. Good news! You don't have to. As part of your UnitedHealthcare medical benefits, you have an alternative for nonemergency care: virtual visits.

A virtual visit lets you see and talk to a doctor from your mobile device or computer without an appointment, for the same copayment you would pay for an office visit. Most visits take about 10 − 15 minutes. Doctors can write a prescription, if needed, that you can pick up at your local pharmacy.

Log on to **[myuhc.com](https://www.myuhc.com/)®** and choose from provider sites where you can register for a virtual visit. Register and request a visit. Pay your portion of the service via credit or debit card (including your YSA debit card, if applicable) according to the terms of your medical plan option. Then, enter a virtual waiting room. During your visit, you can talk to a doctor about your health concerns, symptoms and treatment options.

Not a UnitedHealthcare member? Check with your HMO to see if it offers a similar service.

**Right Care. Right Place. Right Savings.**  Doctor's office. Virtual visit. Convenience care clinic. Urgent care center. Emergency room. You and your family have more options than ever when you need medical care.

UnitedHealthcare has developed a handy chart to help guide you to the right choice for your situation. To access the chart, go to [www.benefitanswersplus.com/active\\_r/other](http://www.benefitanswersplus.com/active_r/other_resources.html) resources.html and scroll down to select "The ER: It's Not Your Only Option" and/or "Where to Get Care."

## Rally®

You have access to Rally, a user-friendly digital experience on **myuhc.com** that will engage you by using technology, gaming and social media to help you understand, learn about and support you on your health journey.

Rally offers personalized recommendations to help you and your covered family members make healthier choices and build healthier habits, one small step at a time. It is available at no additional cost to you. You can access Rally at [www.myuhc.com](http://www.myuhc.com/) from your computer, tablet or smartphone anytime.

# OptumHealth<sup>™</sup> NurseLine<sup>SM</sup>

Illness or injury can happen anytime, not just during your doctor's regular office hours. **If the situation is life- or limb-threatening, call 911 or go to the nearest emergency room (ER) immediately.** But if the situation is less serious, remember that the UnitedHealthcare OptumHealth NurseLine is a toll-free call away — 24 hours a day, seven days a week.

The NurseLine's experienced registered nurses can answer your questions about an illness, injury or medication; help you manage a chronic condition; provide information about a variety of healthcare topics; and more. Both English- and Spanish-speaking registered nurses are available.

To reach the NurseLine, call 1-866-444-3011. You can also participate in an online Live Nurse Chat. Just log on to [www.myuhc.com](http://www.myuhc.com/) from any device with an Internet connection.

Not a UnitedHealthcare member? Check your medical ID card to see if your HMO offers a similar telephone or online nurse resource.

This service should not be used for emergency or urgent care needs. In an emergency, call 911 or go to the nearest emergency room. The information provided through this service is for informational purposes only. The nurses cannot diagnose problems or recommend treatment and are not a substitute for your doctor's care. Your health information is kept confidential in accordance with the law. The service is not an insurance program and may be discontinued at any time.

### Health4Me™ Mobile App

Think of the UnitedHealthcare Health4Me app as your go-to healthcare resource for whenever you are on the go. The Health4Me app makes it easy for you to access your healthcare information, anytime and anywhere, from your Apple<sup>®</sup> or Android™ mobile device.

Health4Me gives you tools to help you estimate costs, manage claims and find providers. You can:

- View and share health plan ID cards via email or fax
- Check account balances and benefit amounts
- Collect, track and share past and current Personal Health Records
- View and manage claims
- Pay providers for out-of-pocket expenses
- Estimate costs of common procedures and conditions up front
- Find nearby providers, hospitals and quick care facilities
- Connect with helpful professionals 24/7

To download Health4Me, visit the App Store or Google Play.

### myHealthcare Cost Estimator

You may be surprised to learn that different doctors, labs and hospitals can charge **different** rates for the **same** medical services — even when they are all in-network. The myHealthcare Cost Estimator gives you the information you need to make the best decisions for your health **and** your wallet.

The myHealthcare Cost Estimator can help you:

- Preview and compare your costs for a procedure or treatment at different providers and facilities
- Choose the treatment option that is best for you
- Plan your care
- Budget for your medical expenses

You can access the myHealthcare Cost Estimator from [www.myuhc.com](http://www.myuhc.com/) or the Health4Me app. (To log on to [www.myuhc.com,](http://www.myuhc.com/) you will first need to register.)

Once you have accessed the myHealthcare Cost Estimator, just search for the condition (for example, back pain) or treatment (for example, physical therapy) for which you want a cost estimate. The myHealthcare Cost Estimator will show you doctors and locations that offer those services in your area. You can also learn about your treatment options, compare estimated costs, see quality and cost-efficiency ratings and map the location of the provider or facility. The cost estimator will even give you a personalized estimate of your out-of-pocket costs, based on your option's applicable deductible, coinsurance and/or out-of-pocket maximum.

# <span id="page-10-0"></span>Make Managing Your Mail Order Prescriptions Even Easier: Sign Up for Text Message Notifications

When you call Express Scripts member services about the status of a mail order prescription purchase or shipment, or to update your communication preferences, you have the option to receive text message notifications to confirm the receipt of an order by Express Scripts and shipping information.

During your call, you will be asked if you would like to receive text messages regarding your prescriptions. If you reply "Yes," the Patient Care Advocate will provide all legal disclaimers and send you a confirmation text message. You must confirm by replying YES via text message. Once confirmed, you will receive text messages instead of automated phone calls or emails. If you reply "No," or if you do not offer a reply, you will not receive the confirmation text and you will continue to receive notifications as you do today.

Express Scripts plans to introduce additional text notifications in the future.

# <span id="page-10-1"></span>Need a Helping Hand? Count on the Employee Assistance Program (EAP)

When faced with life's challenges — whether big or small — the Nokia EAP can help. Provided through Magellan Health Services, the EAP offers you and your household members free, confidential, 24/7 assistance for a wide range of medical and behavioral health issues, such as emotional difficulties, alcoholism, drug abuse, marital or family concerns, and other personal and life issues.

Enrollment in the EAP is not required, nor do you need to be enrolled in Nokia's medical plan in order to access the medical plan's EAP coverage.

## Use EAP Tools and Mobile Apps to Support Your Well-Being

Be sure to check out the EAP website at [www.magellanhealth.com/member](http://www.magellanhealth.com/member) for helpful EAP tools, calculators, assessments and health and wellness information. The EAP website also offers a mobile app resources page. You will find a range of wellness-focused mobile apps to help you cope with everyday issues, including anxiety, stress, diabetes, autism, sleep, depression and more.

#### For More Information

If you have questions and would like to speak with an EAP representative, call 1-800-327-7348 or visit [www.magellanhealth.com/member.](http://www.magellanhealth.com/member)

## <span id="page-11-0"></span>Manage Your Dental Benefits With the Aetna Mobile App

Need to find an in-network provider? Want to check a claim or see your ID card? You can — right from your smartphone — using the free Aetna Mobile App.

The app is available 24/7 and it works with most smartphones and tablets. Just follow these three easy steps:

**Step 1:** Search for "Aetna Mobile" on the App Store or Google Play to download the app.

**Step 2:** Register directly on the Aetna app or at [www.aetna.com](http://www.aetna.com/) from any computer. (Already registered? Skip to Step 3 and log on to use the Aetna app!)

**Step 3:** Use your secure member website log-on information to access the app features.

## <span id="page-11-1"></span>Save on Taxes With the Commuter Benefits Program

Do you pay to park your car or take public transportation to get to and from work? Then consider enrolling in the commuter benefits program offered through WageWorks. You can use pre-tax earnings to pay for public transit — including train, subway, bus, ferry and eligible vanpool — and qualified parking as part of your daily commute.

You decide how much you want to contribute to your WageWorks commuter benefits account each month, up to the IRS limit. Your contributions are automatically deducted from your paycheck on a pre-tax basis (up to the IRS limit) and deposited into your WageWorks account. If you elect a monthly contribution that is higher than the pre-tax limit, the difference will be deducted from your paycheck on an after-tax basis, subject to program limits.

You can enroll in the program or suspend or cancel your contributions at any time. As long as you submit any changes by the 10th of the month, they will be effective on the first of the following month.

#### Questions?

- **For an overview of the program,** visit www.benefitanswersplus.com/active\_r/other\_resources.html. Select "Other Benefits" from the primary tiles and then the "Commuter Benefits" tile.
- For detailed information about the program or to enroll, visit [www.wageworks.com](http://www.wageworks.com/) anytime or call WageWorks at 1-877-WageWorks (1-877-924-3967). Representatives are available Monday through Friday, from 8:00 a.m. to 8:00 p.m., ET.

# <span id="page-12-0"></span>There's an App for That!

Need benefits information on the go? With these free apps, you can manage your Nokia health and welfare benefits from your smartphone or tablet, anytime and anywhere.

![](_page_12_Picture_167.jpeg)

# <span id="page-13-0"></span>Take a Fresh Look at Your Savings Plan

Are you contributing to the Nokia Savings/401(k) Plan?

If you are not contributing, now might be a good time to consider enrolling or restarting your contributions.

If you are contributing, you already understand the value of making contributions to a savings account. But when is the last time you took a close look at **your** account?

Now is a good time to check — or check back — in with your Savings Plan. Take a fresh look at your savings and investment strategy and see if you want (or need) to make any adjustments.

- **For general information and to access important Savings Plan documents,** visit the BenefitAnswers Plus website at [http://benefitanswersplus.com/active\\_r/index.html.](http://benefitanswersplus.com/active_r/index.html) Select "Retirement Savings & Pension" in the primary tiles.
- **For personalized information and to manage your Savings Plan account,** log on to the YBR website at [http://resources.hewitt.com/nokia.](http://resources.hewitt.com/nokia) Select "Savings/401(k) & Pension" in the primary tiles. Then follow the prompts to enroll, access online account statements, see your transaction history, make changes to your contribution rate, investments and/or beneficiaries, perform other account transactions, find fund information, use retirement planning and modeling tools and more. You can also call the Nokia Benefits Resource Center at 1-888-232-4111.

# <span id="page-13-1"></span>Keep Your Life Insurance and/or Savings Plan Beneficiaries Up to Date

It is important to keep your Nokia life insurance and/or Nokia Savings/401(k) Plan beneficiary information up to date. This will help your loved ones avoid delays in receiving your Nokia benefits in the event of your death. You can change your beneficiary information at any time.

To change your beneficiary designations and contact information for:

- **Life insurance** Complete and submit the form(s) available on the BenefitAnswers Plus website at [http://www.benefitanswersplus.com/active\\_r/index.html.](http://www.benefitanswersplus.com/active_r/index.html) Select "Forms" in the primary tiles and then select "Insurance Forms." Or, contact MetLife at 1-888-201-4612.
- <span id="page-13-2"></span> **Savings Plan** — Log on to the YBR website at<http://resources.hewitt.com/nokia> to access your Savings Plan account. Select "Your Profile" in the primary tiles and then select "Beneficiaries." Or, call the Nokia Benefits Resource Center at 1-888-232-4111.

# Coming Your Way: Tax Form 1095

As required by the Affordable Care Act (ACA; healthcare reform), employers must provide IRS Form 1095-C to certain (but not all) plan participants each year. The form serves as proof that you met the ACA's requirement for having qualifying healthcare coverage during the year. If this applies to you, you should expect to receive your 2017 Form 1095-C by early February 2018.

Form 1095 indicates the months of the year that you (and your dependents, if applicable) were offered or were enrolled in medical coverage during 2017. You may need Form 1095 or the information it includes in order to file your federal tax return for 2017. Nokia cannot offer tax advice, so you might consider consulting a tax advisor for further guidance on Form 1095. (**Please note:** Form 1095 will not replace any state forms you may receive that provide proof of medical insurance.)

This communication is intended to highlight some of the benefits provided to eligible participants under the Nokia benefit plans. More detailed information is provided in the official plan documents. In the event of a conflict between any information contained in this communication and the terms of the plans as reflected in the official plan documents, the official plan documents shall control. The Board of Directors of Alcatel-Lucent USA Inc. (doing business as Nokia) (the "Company") (or its delegate[s]) reserves the right to modify, suspend, change or terminate any of the benefit plans at any time, subject to the terms of applicable bargaining agreements. Participants should make no assumptions about any possible future changes unless a formal announcement is made by the Company. The Company cannot be bound by statements about the plans made by unauthorized personnel.

This information is not a contract of employment, either expressed or implied, and does not create contractual rights of any kind between the Company and its employees or former employees.

Your Benefits Resources and Your Spending Account are trademarks of Alight Solutions LLC.